# Rheum4Science:

*A Resource for Educators and Fellows in Training* 

COLLEGE American ( **KHEUMATOLOGY Empowering Rheumatology Professionals** 

**The ACR's Rheum4Science program** teaches the underlying immunology and clinical research methodology necessary for the knowledgeable practice of rheumatology. These interactive modules were designed to teach fellows in training.

# **How can educators use this resource?**

Each module can be completed in 30–45 minutes, individually or in small groups. Many educators have found it beneficial to have their fellows complete the modules in small groups, while others may encourage their fellows to complete the modules autonomously and discuss it together after. **We recommend that educators enroll in and preview the modules themselves to determine how to best incorporate into their curriculum.**

### **Immunology**

- **N** [Overview of Innate Immunity](https://learn.rheumatology.org/local/intellicart/view.php?id=185)
- **n**[Toll-Like Receptors](https://learn.rheumatology.org/local/intellicart/view.php?id=180)
- [The NLRP3 Inflammasome](https://learn.rheumatology.org/local/intellicart/view.php?id=184)
- **n** [Complement Pathways](https://learn.rheumatology.org/local/intellicart/view.php?id=186)
- [Fundamental Principles of B Cell Immunobiology](https://learn.rheumatology.org/local/intellicart/view.php?id=187)
- T Cells–What Every Rheumatologist Needs to Know
- **[Neutrophils](https://learn.rheumatology.org/local/intellicart/view.php?id=11)**

## **Immunopathogenesis of Rheumatic Disease**

**n** [Pathogenesis of Rheumatoid Arthritis](https://learn.rheumatology.org/local/intellicart/view.php?id=9)

## **Clinical Research Methodology**

- **n** [Data & Distribution](https://learn.rheumatology.org/local/intellicart/view.php?id=174)
- **n** [Cohort Studies](https://learn.rheumatology.org/local/intellicart/view.php?id=8)
- [Randomized Controlled Trials](https://learn.rheumatology.org/local/intellicart/view.php?id=10)

## **Steps to enroll in and access activities**

1. Go to the **[ACR Education Center](https://learn.rheumatology.org/totara/dashboard/index.php)** [\(learn.rheumatology.org](https://learn.rheumatology.org/totara/dashboard/index.php)) and click **Log In** in the upper right-hand corner.

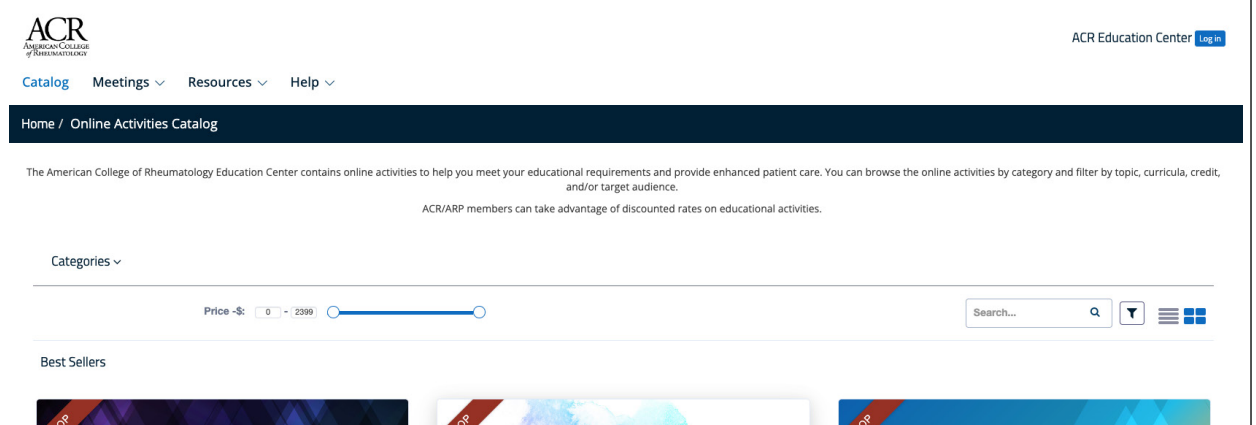

# neum4Science: *A Resource for Educators and Fellows in Training*

#### COLLEGE American ( **KHEUMATOLOGY**  $\partial f$ Empowering Rheumatology Professionals

2. Enter your ACR login credentials and click **Log in**. If you do not have an ACR account, click **Don't have an account?** You do not need to be an ACR member to enroll in ACR Rheum4Science activities.

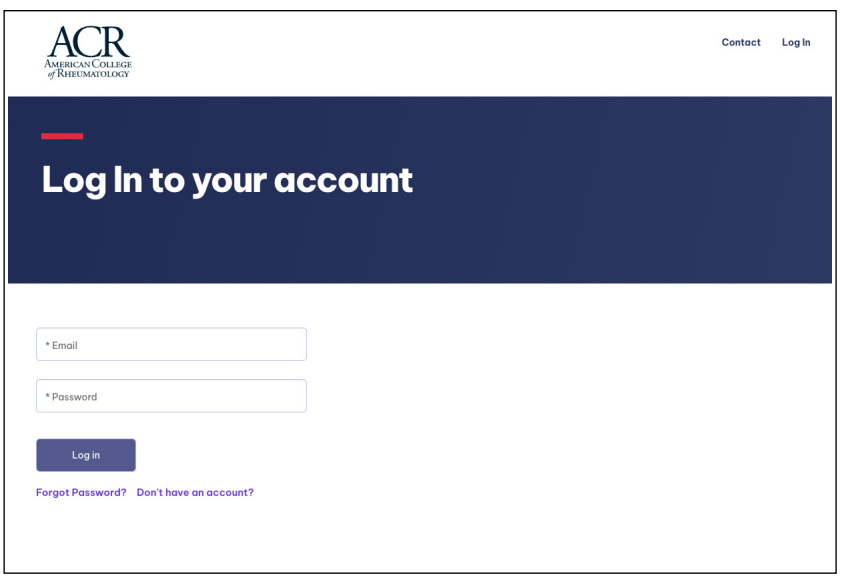

3. Type the name of the activity in the search bar. When the desired activity appears, click **Enroll**.

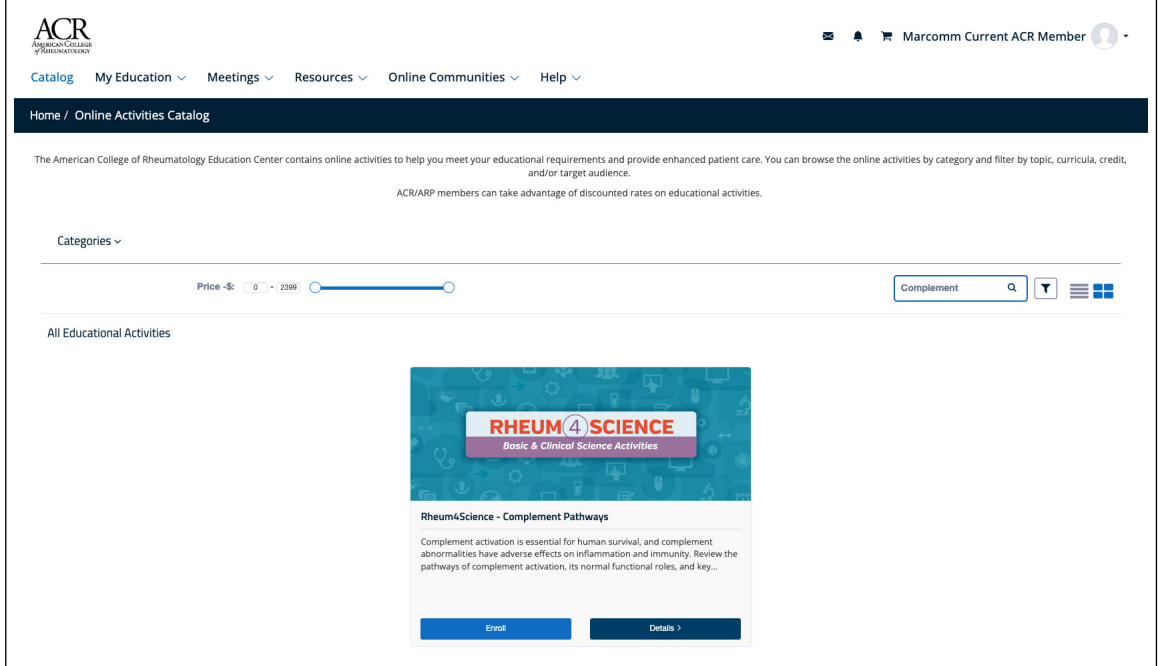

# Rheum4Science:

*A Resource for Educators and Fellows in Training* 

#### COLLEGE American ( EUMATOLOGY 01

Empowering Rheumatology Professionals

4. To access the activity, click on **My Education** and select **My Learning**.

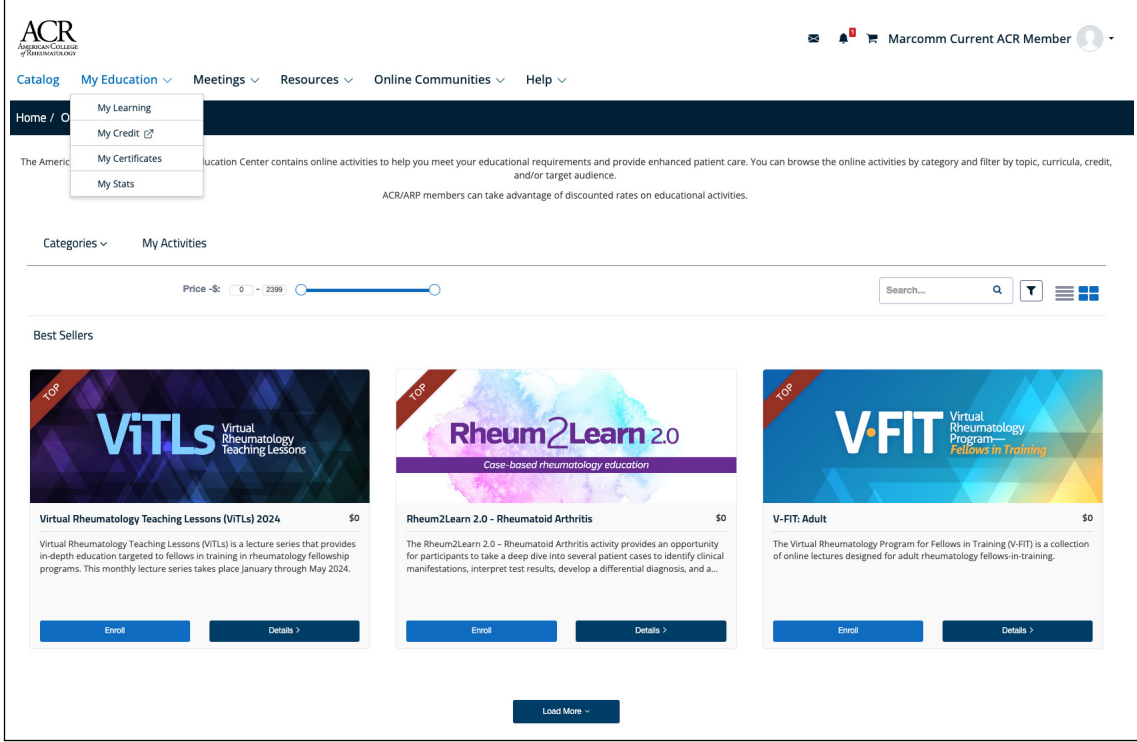

5. Under **My Online Activities**, click on the title of the activity.

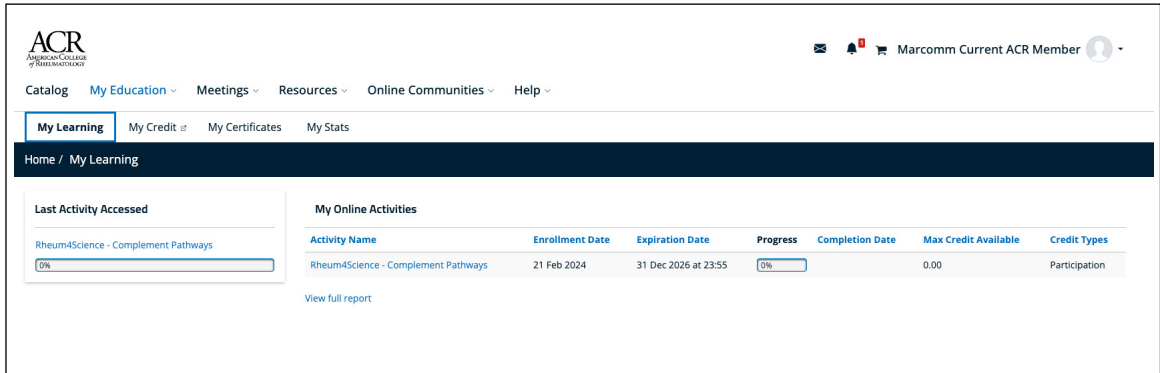

# Rheum4Science:

*A Resource for Educators and Fellows in Training* 

## **AMERICAN COLLEGE** of RHEUMATOLOGY

**Empowering Rheumatology Professionals** 

6. You can now move through the Rheum4Science modules.

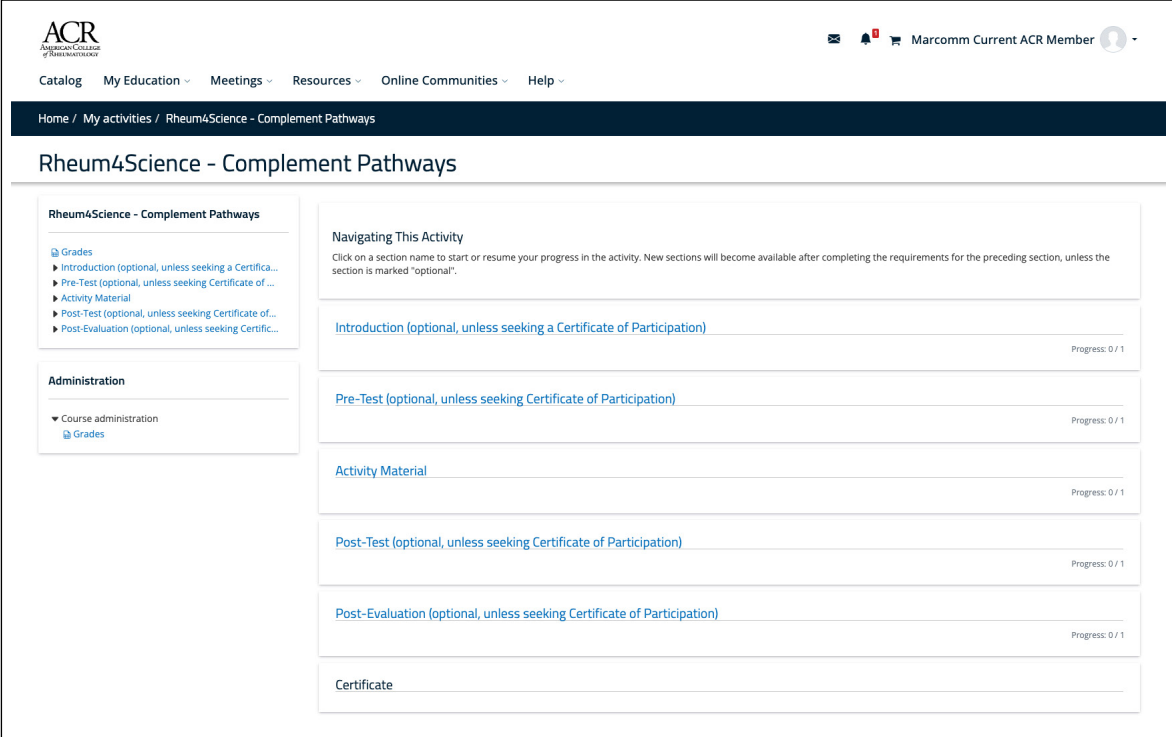